## **Configurações de E-mail**

## **Como configurar sua conta de email no Thunderbird 10.x ou superior?**

Para configurar o cliente Thunderbird 10.x ou superior para uma conta de email da Odara Internet siga os passoa abaixo:

- 1. Clique no menu Ferramentas e selecione a opção Configurar contas...
- 2. Clique no botão Ação de Contas e escolhe a opção Nova conta de email
- 3. Digite o seu nome no campo Seu Nome:
- 4. Digite o seu endereço de email (como nome@seudomínio.com.br) no campo Endereço de Email:
- 5. Digite a sua senha no campo Senha: e clique no botão Continuar
- 6. Na janela seguinte, enquanto o Thunderbird tenta detectar suas configurações, clique no botão Parar
- 7. No campo Nome do Usuário: informe o seu endereço de email (como nome@seudomínio.com.br)
- 8. No campo Recebimento: informe "mail.odara.com.br", no campo selecione a opção POP e nos três campos seguintes informe 110 (Porta), STARTTLS (SSL) e Senha Normal (Autenticação), respectivamente.
- 9. No campo Envio: informe "smtp.odara.com.br" e nos três campos seguintes informe 587 (Porta), STARTTLS (SSL) e Senha Normal (Autenticação), respectivamente.
- 10. Clique no botão Concluir... para finalizar as configurações da conta

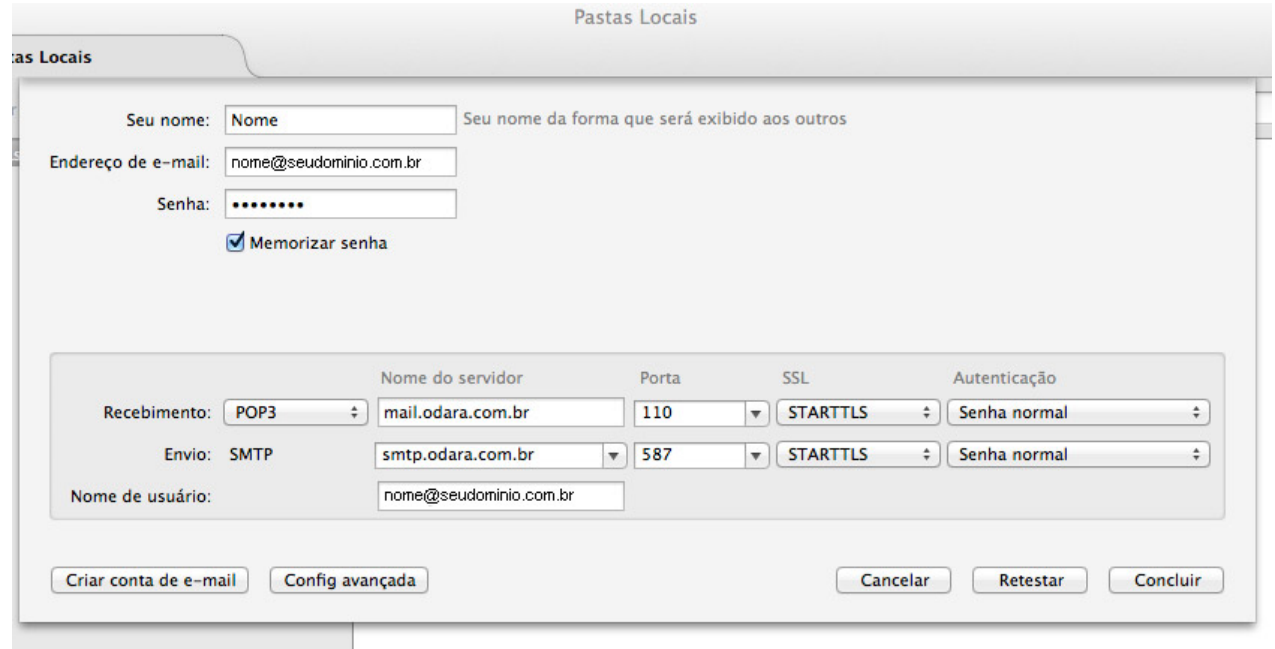

Sua conta de email foi configurada para o Thunderbird e você já pode enviar e receber emails pela Odara Internet.

ID de solução único: #1006 Autor:: n/a Última atualização: 2014-03-20 16:13